## **ipx default-output-rip-delay**

To set the default interpacket delay for RIP updates sent on all interfaces, use the **ipx default-output-rip-delay** command in global configuration mode. To return to the initial default delay value, use the **no** form of this command.

**ipx default-output-rip-delay** *delay*

**no ipx default-output-rip-delay** 

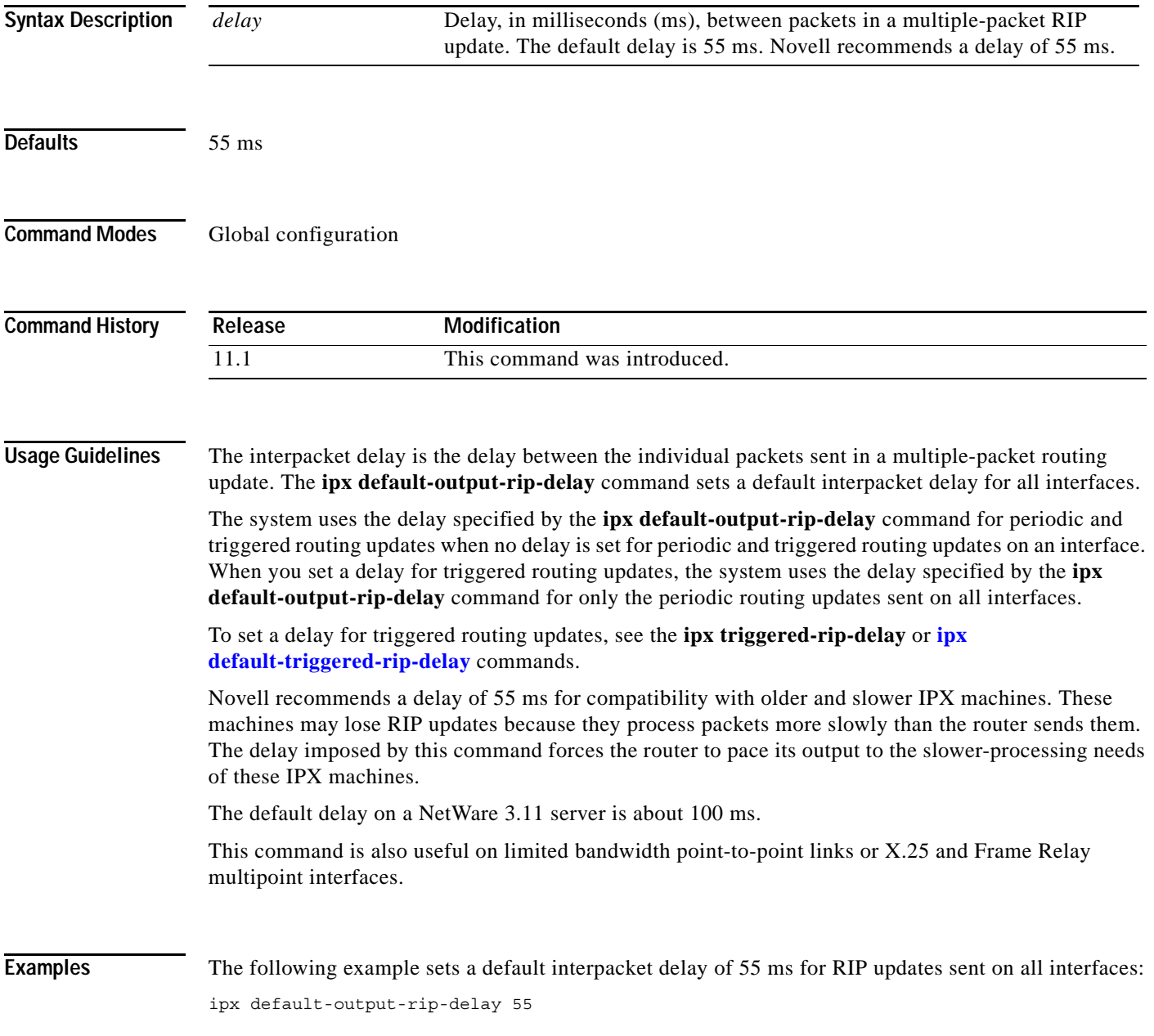

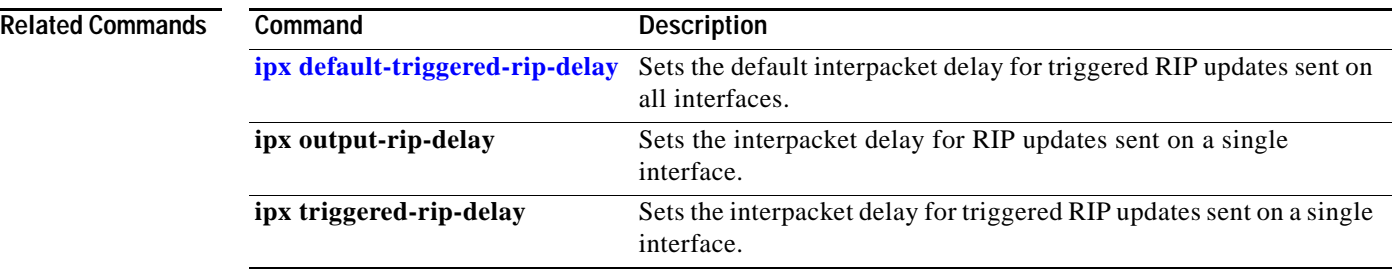

 $\overline{\phantom{a}}$ 

### <span id="page-2-0"></span>**ipx default-output-sap-delay**

To set a default interpacket delay for SAP updates sent on all interfaces, use the **ipx default-output-sap-delay** command in global configuration mode. To return to the initial default delay value, use the **no** form of this command.

**ipx default-output-sap-delay** *delay*

**no ipx default-output-sap-delay**

![](_page_2_Picture_143.jpeg)

![](_page_3_Picture_46.jpeg)

 $\overline{\phantom{a}}$ 

### **ipx default-route**

To forward to the default network all packets for which a route to the destination network is unknown, use the **ipx default-route** command in global configuration mode. To disable the use of the default network, use the **no** form of this command.

#### **ipx default-route**

**no ipx default-route**

![](_page_4_Picture_113.jpeg)

**Defaults** Enabled. All packets for which a route to the destination is unknown are forwarded to the default network, which is -2 (0xFFFFFFFE).

**Command Modes** Global configuration

![](_page_4_Picture_114.jpeg)

**Usage Guidelines** When you use the **no ipx default-route** command, Cisco IOS software no longer uses -2 as the default network. Instead, the software interprets -2 as a regular network and packets for which a route to the destination network is unknown are dropped.

**Examples** The following example disables the forwarding of packets towards the default network: no ipx default-route

**Related Commands Command Description ipx advertise-default-route-only** Advertises only the default RIP route through the specified network.

Т

### <span id="page-5-0"></span>**ipx default-triggered-rip-delay**

To set the default interpacket delay for triggered RIP updates sent on all interfaces, use the **ipx default-triggered-rip-delay** command in global configuration mode. To return to the system default delay, use the **no** form of this command.

**ipx default-triggered-rip-delay** *delay*

**no ipx default-triggered-rip-delay** [*delay*]

![](_page_5_Picture_170.jpeg)

This command is also useful on limited bandwidth point-to-point links, or X.25 and Frame Relay multipoint interfaces.

### **Examples** The following example sets an interpacket delay of 55 ms for triggered routing updates sent on all interfaces:

ipx default-triggered-rip-delay 55

![](_page_6_Picture_65.jpeg)

## <span id="page-7-0"></span>**ipx default-triggered-rip-holddown**

To set the global default for the **ipx triggered-rip-holddown** interface configuration command, use the **ipx default-triggered-rip-holddown** command in global configuration mode. To re-establish the default value of 55 milliseconds, use the **no** form of this command.

**ipx default-triggered-rip-holddown** *milliseconds*

**no ipx default-triggered-rip-holddown** *milliseconds*

![](_page_7_Picture_131.jpeg)

a ka

### <span id="page-8-0"></span>**ipx default-triggered-sap-delay**

To set the default interpacket delay for triggered SAP updates sent on all interfaces, use the **ipx default-triggered-sap-delay** command in global configuration mode. To return to the system default delay, use the **no** form of this command.

**ipx default-triggered-sap-delay** *delay*

**no ipx default-triggered-sap-delay** [*delay*]

![](_page_8_Picture_179.jpeg)

This command is also useful on limited bandwidth point-to-point links, or X.25 and Frame Relay multipoint interfaces.

#### **Examples** The following example sets an interpacket delay of 55 ms for triggered SAP updates sent on all interfaces: ipx default-triggered-sap-delay 55

![](_page_9_Picture_58.jpeg)

### <span id="page-10-0"></span>**ipx default-triggered-sap-holddown**

To set the global default for the **ipx triggered-sap-holddown** interface configuration command, use the **ipx default-triggered-sap-holddown** command in global configuration mode. To re-establish the default value of 55 milliseconds, use the **no** form of this command.

**ipx default-triggered-sap-holddown** *milliseconds*

**no ipx default-triggered-sap-holddown** *milliseconds*

![](_page_10_Picture_133.jpeg)

# <span id="page-11-0"></span>**ipx delay**

To set the tick count, use the **ipx delay** command in interface configuration mode. To reset the default increment in the delay field, use the **no** form of this command.

**ipx delay** *ticks*

**no ipx delay** 

![](_page_11_Picture_146.jpeg)

![](_page_12_Picture_46.jpeg)

![](_page_12_Picture_47.jpeg)

# <span id="page-13-0"></span>**ipx down**

To administratively shut down an IPX network, use the **ipx down** command in interface configuration mode. To restart the network, use the **no** form of this command.

**ipx down** *network*

**no ipx down** 

![](_page_13_Picture_125.jpeg)

 $\blacksquare$ 

 $\overline{\phantom{a}}$ 

### **ipx eigrp-sap-split-horizon**

To configure Enhanced Interior Gateway Routing Protocol (EIGRP) SAP split horizon, use the **ipx eigrp-sap-split-horizon** command in global configuration mode. To revert to the default, use the **no** form of this command.

**ipx eigrp-sap-split-horizon**

**no ipx eigrp-sap-split-horizon**

- **Syntax Description** This command has no argument or keywords.
- **Defaults** Enabled on LANs and disabled on WANs.
- **Command Modes** Global configuration

![](_page_14_Picture_151.jpeg)

#### **Usage Guidelines** When split horizon is enabled, Enhanced IGRP SAP update and packets are not sent back to the same interface where the SAP is received from. This reduces the number of Enhanced IGRP packets on the network.

Split horizon blocks information about SAPs from being advertised by a router about any interface from which that information originated. Typically, this behavior optimizes communication among multiple routers, particularly when links are broken. However, with nonbroadcast networks, such as Frame Relay and SMDS, situations can arise for which this behavior is less than ideal. For these situations, you may wish to disable split horizon.

**Note** When the **ipx sap-incremental split-horizon** interface configuration command is configured, it takes precedence over the **ipx eigrp-sap-split-horizon** command.

**Examples** The following example disables split horizon on the router:

no ipx eigrp-sap-split-horizon

![](_page_14_Picture_152.jpeg)

# <span id="page-15-1"></span>**ipx encapsulation**

To set the Ethernet frame type of the interface to that of the local file server, use the **ipx encapsulation**  command in interface configuration mode. To reset the frame type to the default, use the **no** form of this command.

**ipx encapsulation** *encapsulation-type*

**no ipx encapsulation** *encapsulation-type*

<span id="page-15-0"></span>![](_page_15_Picture_162.jpeg)

[Table 48](#page-15-0) describes the types of encapsulation available for specific interfaces.

![](_page_15_Picture_163.jpeg)

#### *Table 48 Encapsulation Types*

![](_page_16_Picture_105.jpeg)

# **ipx flooding-unthrottled (NLSP)**

To control whether a router will throttle NetWare Link Services Protocol (NLSP) packets, use the **ipx flooding-unthrottled** command in global configuration mode. To re-establish the default for unthrottled NLSP packets, use the **no** form of this command.

#### **ipx flooding-unthrottled**

#### **no ipx flooding-unthrottled**

![](_page_17_Picture_89.jpeg)

# <span id="page-18-0"></span>**ipx gns-reply-disable**

To disable the sending of replies to IPX Get Nearest Server (GNS) queries, use the **ipx gns-reply-disable**  command in interface configuration mode. To return to the default, use the **no** form of this command.

**ipx gns-reply-disable** 

**no ipx gns-reply-disable** 

![](_page_18_Picture_87.jpeg)

### <span id="page-19-0"></span>**ipx gns-response-delay**

To change the delay when responding to Get Nearest Server (GNS) requests, use the **ipx gns-response-delay** command in global or interface configuration mode. To return to the default delay, use the **no** form of this command.

**ipx gns-response-delay** [*milliseconds*]

**no ipx gns-response-delay** 

![](_page_19_Picture_145.jpeg)

### **ipx gns-round-robin**

To rotate using a round-robin selection method through a set of eligible servers when responding to Get Nearest Server (GNS) requests, use the **ipx gns-round-robin** command in global configuration mode. To use the most recently learned server, use the **no** form of this command.

#### **ipx gns-round-robin**

![](_page_20_Picture_132.jpeg)

- **Syntax Description** This command has no arguments or keywords.
- **Defaults** The most recently learned eligible server is used.
- **Command Modes** Global configuration

![](_page_20_Picture_133.jpeg)

#### **Usage Guidelines** In the normal server selection process, requests for service are responded to with the most recently learned, closest server. If you enable the round-robin method, the Cisco IOS software maintains a list of the nearest servers eligible to provide specific services. It uses this list when responding to GNS requests. Responses to requests are distributed in a round-robin fashion across all active IPX interfaces on the router.

Eligible servers are those that satisfy the "nearest" requirement for a given request and that are not filtered either by a SAP filter or by a GNS filter.

**Examples** The following example responds to GNS requests using a round-robin selection method from a list of eligible nearest servers:

ipx gns-round-robin

![](_page_20_Picture_134.jpeg)

## <span id="page-21-0"></span>**ipx hello-interval eigrp**

To configure the interval between Enhanced Interior Gateway Routing Protocol (EIGRP) hello packets, use the **ipx hello-interval eigrp** command in interface configuration mode. To restore the default interval, use the **no** form of this command.

**ipx hello-interval eigrp** *autonomous-system-number seconds*

**no ipx hello-interval eigrp** *autonomous-system-number seconds*

![](_page_21_Picture_138.jpeg)

# <span id="page-22-0"></span>**ipx helper-address**

To forward broadcast packets to a specified server, use the **ipx helper-address** command in interface configuration mode. To disable this function, use the **no** form of this command.

**ipx helper-address** *network.node*

**no ipx helper-address** *network.node* 

![](_page_22_Picture_159.jpeg)

![](_page_23_Picture_91.jpeg)

 $\mathbf l$ 

### <span id="page-24-0"></span>**ipx helper-list**

To assign an access list to an interface to control broadcast traffic (including type 20 propagation packets), use the **ipx helper-list** command in interface configuration mode. To remove the access list from an interface, use the **no** form of this command.

**ipx helper-list** {*access-list-number* | *name*}

**no ipx helper-list** {*access-list-number* | *name*}

![](_page_24_Picture_145.jpeg)

#### **Related Commands C**

![](_page_25_Picture_74.jpeg)

 $\mathbf I$ 

a ka

### <span id="page-26-0"></span>**ipx hold-down eigrp**

To specify the length of time a lost Enhanced Interior Gateway Routing Protocol (EIGRP) route is placed in the hold-down state, use the **ipx hold-down eigrp** command in interface configuration mode. To restore the default time, use the **no** form of this command.

**ipx hold-down eigrp** *autonomous-system-number seconds*

**no ipx hold-down eigrp** *autonomous-system-number seconds*

![](_page_26_Picture_122.jpeg)

# **ipx hold-time eigrp**

To specify the length of time for which a neighbor should consider Enhanced IGRP hello packets valid, use the **ipx hold-time eigrp** command in interface configuration mode. To restore the default time, use the **no** form of this command.

**ipx hold-time eigrp** *autonomous-system-number seconds*

**no ipx hold-time eigrp** *autonomous-system-number seconds*

![](_page_27_Picture_136.jpeg)

![](_page_28_Picture_24.jpeg)

## **ipx input-network-filter (RIP)**

To control which networks are added to the Cisco IOS software routing table, use the **ipx input-network-filter** command in interface configuration mode. To remove the filter from the interface, use the **no** form of this command.

**ipx input-network-filter** {*access-list-number* | *name*}

**no ipx input-network-filter** {*access-list-number* | *name*}

![](_page_29_Picture_154.jpeg)

#### **Related Commands**

![](_page_30_Picture_69.jpeg)

# **ipx input-sap-filter**

To control which services are added to the Cisco IOS software SAP table, use the **ipx input-sap-filter** command in interface configuration mode. To remove the filter, use the **no** form of this command.

**ipx input-sap-filter** {*access-list-number* | *name*}

**no ipx input-sap-filter** {*access-list-number* | *name*}

![](_page_31_Picture_145.jpeg)

#### **Related Commands**

![](_page_32_Picture_54.jpeg)

### <span id="page-33-0"></span>**ipx internal-network**

To set an internal network number for use by NetWare Link Services Protocol (NLSP) and IPXWAN, use the **ipx internal-network** command in global configuration mode. To remove an internal network number, use the **no** form of this command.

**ipx internal-network** *network-number*

**no ipx internal-network** [*network-number*]

![](_page_33_Picture_124.jpeg)

### <span id="page-34-0"></span>**ipx ipxwan**

To enable the IPX wide-area network (IPXWAN) protocol on a serial interface, use the **ipx ipxwan**  command in interface configuration mode. To disable the IPXWAN protocol, use the **no** form of this command.

**ipx ipxwan** [*local-node* {*network-number* | **unnumbered**} *local-server-name retry-interval retry-limit*]

**no ipx ipxwan**

![](_page_34_Picture_195.jpeg)

#### **Defaults IPXWAN** is disabled.

If you enable IPXWAN, the default is **unnumbered**.

#### **Command Modes** Interface configuration

![](_page_35_Picture_185.jpeg)

IPXWAN is a start-up end-to-end options negotiations protocol. When a link comes up, the first IPX packets sent across are IPXWAN packets negotiating the options for the link. When the IPXWAN options have been successfully determined, normal IPX traffic starts. The three options negotiated are the link IPX network number, internal network number, and link delay (ticks) characteristics. The side of the link with the higher local-node number (internal network number) gives the IPX network number and delay to use for the link to the other side. Once IPXWAN finishes, no IPXWAN packets are sent unless link characteristics change or the connection fails. For example, if the IPX delay is changed from the default setting, an IPXWAN restart will be forced.

To enable the IPXWAN protocol on a serial interface, you must not have configured an IPX network number (using the **[ipx network](#page-49-0)** interface configuration command) on that interface.

To control the delay on a link, use the **[ipx delay](#page-11-0)** interface configuration command. If you issue this command when the serial link is already up, the state of the link will be reset and renegotiated.

**Examples** The following example enables IPXWAN on serial interface 0:

interface serial 0 encapsulation ppp ipx ipxwan

The following example enables IPXWAN on serial interface 1 on device CHICAGO-AS. When the link comes up, CHICAGO-AS will be the master because it has a larger internal network number. It will give the IPX number 100 to NYC-AS to use as the network number for the link. The link delay, in ticks, will be determined by the exchange of packets between the two access servers.

On the local access server (CHICAGO-AS):

interface serial 1 no ipx network encapsulation ppp ipx ipxwan 6666 100 CHICAGO-AS

On the remote router (NYC-AS):

interface serial 0 no ipx network encapsulation ppp ipx ipxwan 1000 101 NYC-AS

#### **Related Commands**

![](_page_36_Picture_83.jpeg)

### <span id="page-37-0"></span>**ipx ipxwan error**

To define how to handle IPX wide-area network (IPXWAN) when IPX fails to negotiate properly at link startup, use the **ipx ipxwan error** command in interface configuration mode. To restore the default, use the **no** form of this command.

**ipx ipxwan error** [**reset** | **resume** | **shutdown**]

**no ipx ipxwan error** [**reset** | **resume** | **shutdown**]

![](_page_37_Picture_142.jpeg)

### <span id="page-38-0"></span>**ipx ipxwan static**

To negotiate static routes on a link configured for IPX wide-area network (IPXWAN), use the **ipx ipxwan static** command in interface configuration mode. To disable static route negotiation, use the **no** form of this command.

#### **ipx ipxwan static**

**no ipx ipxwan static**

![](_page_38_Picture_127.jpeg)

**Defaults** Static routing is disabled.

**Command Modes** Interface configuration

![](_page_38_Picture_128.jpeg)

#### **Usage Guidelines** When you specify the **ipx ipxwan static** command, the interface negotiates static routing on the link. If the router at the other side of the link is not configured to negotiate for static routing, the link will not initialize.

**Examples** The following example enables static routing with IPXWAN:

interface serial 0 encapsulation ppp ipx ipxwan ipx ipxwan static

![](_page_38_Picture_129.jpeg)

 $\mathbf{r}$ 

## **ipx link-delay**

To specify the link delay, use the **ipx link-delay** command in interface configuration mode. To return to the default link delay, use the **no** form of this command.

**ipx link-delay** *microseconds*

**no ipx link-delay** *microseconds*

![](_page_39_Picture_114.jpeg)

### **ipx linkup-request (RIP)**

To enable the sending of a general RIP and/or SAP query when an interface comes up, use the **ipx linkup-request** command in interface configuration mode. To disable the sending of a general RIP and/or SAP query when an interface comes up, use the **no** form of this command.

**ipx linkup-request** {**rip** | **sap**}

**no ipx linkup-request** {**rip** | **sap**}

![](_page_40_Picture_141.jpeg)

# **ipx maximum-hops (RIP)**

To set the maximum hop count allowed for IPX packets, use the **ipx maximum-hops** command in global configuration mode. To return to the default number of hops, use the **no** form of this command.

**ipx maximum-hops** *hops*

**no ipx maximum-hops** *hops*

![](_page_41_Picture_118.jpeg)

 $\overline{\phantom{a}}$ 

## <span id="page-42-0"></span>**ipx maximum-paths**

To set the maximum number of equal-cost paths that the Cisco IOS software uses when forwarding packets, use the **ipx maximum-paths** command in global configuration mode. To restore the default value, use the **no** form of this command.

**ipx maximum-paths** *paths*

**no ipx maximum-paths** 

![](_page_42_Picture_145.jpeg)

![](_page_43_Picture_37.jpeg)

 $\overline{\phantom{a}}$ 

# <span id="page-44-0"></span>**ipx netbios input-access-filter**

To control incoming IPX NetBIOS FindName messages, use the **ipx netbios input-access-filter**  command in interface configuration mode. To remove the filter, use the **no** form of this command.

**ipx netbios input-access-filter** {**host** | **bytes**} *name*

**no ipx netbios input-access-filter** {**host** | **bytes**} *name* 

![](_page_44_Picture_144.jpeg)

![](_page_45_Picture_43.jpeg)

 $\overline{\phantom{a}}$ 

### <span id="page-46-0"></span>**ipx netbios output-access-filter**

To control outgoing NetBIOS FindName messages, use the **ipx netbios output-access-filter** command in interface configuration mode. To remove the filter, use the **no** form of this command.

**ipx netbios output-access-filter** {**host** | **bytes**} *name*

**no ipx netbios output-access-filter** {**host** | **bytes**} *name*

![](_page_46_Picture_140.jpeg)

![](_page_47_Picture_47.jpeg)

 $\overline{\phantom{a}}$ 

# **ipx netbios-socket-input-checks**

![](_page_48_Picture_132.jpeg)

п

### <span id="page-49-0"></span>**ipx network**

To enable IPX routing on a particular interface and to optionally select the type of encapsulation (framing), use the **ipx network** command in interface configuration mode. To disable IPX routing, use the **no** form of this command.

**ipx network** *network* [**encapsulation** *encapsulation-type* [**secondary**]]

**no ipx network** *network* [**encapsulation** *encapsulation-type*]

![](_page_49_Picture_160.jpeg)

[Table 49](#page-49-1) describes the types of encapsulation available for specific interfaces.

![](_page_49_Picture_161.jpeg)

#### <span id="page-49-1"></span>*Table 49 Encapsulation Types*

![](_page_50_Picture_155.jpeg)

![](_page_50_Picture_156.jpeg)

**Defaults** 

**Usage Guidelines** The **ipx network** command allows you to configure a single logical network on a physical network or more than one logical network on the same physical network (network cable segment). Each network on a given interface must have a different encapsulation type.

![](_page_50_Picture_5.jpeg)

**Note** You cannot configure more than 200 IPX interfaces on a router using the **ipx network** command.

The first network you configure on an interface is considered to be the primary network. Any additional networks are considered to be secondary networks; these must include the **secondary** keyword.

![](_page_51_Picture_2.jpeg)

**Note** In future Cisco IOS software releases, primary and secondary networks may not be supported.

NetWare Link-Services Protocol (NLSP) does not support secondary networks. You must use subinterfaces in order to use multiple encapsulations with NLSP.

**Note** When enabling NLSP and configuring multiple encapsulations on the same physical LAN interface, you must use subinterfaces. You cannot use secondary networks.

You can configure an IPX network on any supported interface as long as all the networks on the same physical interface use a distinct encapsulation type. For example, you can configure up to four IPX networks on a single Ethernet cable because Ethernet supports four encapsulation types.

The interface processes only packets with the correct encapsulation and the correct network number. IPX networks that use encapsulations can be present on the physical network. The only effect on the router is that it uses some processing time to examine packets to determine whether they have the correct encapsulation.

All logical networks on an interface share the same set of configuration parameters. For example, if you change the IPX RIP update time on an interface, you change it for all networks on that interface.

When you define multiple logical networks on the same physical network, IPX treats each encapsulation as if it were a separate physical network. This means, for example, that IPX sends RIP updates and SAP updates for each logical network.

The **ipx network** command is useful when migrating from one type of encapsulation to another. If you are using it for this purpose, you should define the new encapsulation on the primary network.

**Note** If you have already enabled IPX routing on the specified interface, you can use the **[ipx encapsulation](#page-15-1)** command to change the encapsulation type.

To delete all networks on an interface, use the following command:

#### **no ipx network**

Deleting the primary network with the following command also deletes all networks on that interface. The argument *number* is the number of the primary network.

#### **no ipx network** *number*

To delete a secondary network on an interface, use one of the following commands. The argument *number* is the number of a secondary network.

#### **no ipx network** *number*

#### **no ipx network** *number* **encapsulation** *encapsulation-type*

Novell's FDDI\_RAW encapsulation is common in bridged or switched environments that connect Ethernet-based Novell end hosts via a FDDI backbone. Packets with FDDI\_RAW encapsulation are classified as Novell packets and are not automatically bridged when you enable both bridging and IPX routing. Additionally, you cannot configure FDDI\_RAW encapsulation on an interface configured for IPX autonomous or silicon switching engine (SSE) switching. Similarly, you cannot enable IPX autonomous or SSE switching on an interface configured with FDDI\_RAW encapsulation.

With FDDI\_RAW encapsulation, platforms that do not use CBUS architecture support fast switching. Platforms using CBUS architecture support only process switching of **novell-fddi** packets received on an FDDI interface.

**Examples** The following example uses subinterfaces to create four logical networks on Ethernet interface 0. Each subinterface has a different encapsulation. Any interface configuration parameters that you specify on an individual subinterface are applied to that subinterface only.

```
ipx routing
interface ethernet 0
ipx network 1 encapsulation novell-ether
interface ethernet 0.1
ipx network 2 encapsulation snap
interface ethernet 0.2
ipx network 3 encapsulation arpa 
interface ethernet 0
ipx network 4 encapsulation sap
```
The following example uses primary and secondary networks to create the same four logical networks as shown previously in this section. Any interface configuration parameters that you specify on this interface are applied to all the logical networks. For example, if you set the routing update timer to 120 seconds, this value is used on all four networks.

ipx routing ipx network 1 encapsulation novell-ether ipx network 2 encapsulation snap secondary ipx network 3 encapsulation arpa secondary ipx network 4 encapsulation sap secondary

The following example enables IPX routing on FDDI interfaces 0.2 and 0.3. On FDDI interface 0.2, the encapsulation type is SNAP. On FDDI interface 0.3, the encapsulation type is Novell's FDDI\_RAW.

ipx routing

```
interface fddi 0.2 enc sde 2
ipx network f02 encapsulation snap
```

```
interface fddi 0.3 enc sde 3
ipx network f03 encapsulation novell-fddi
```
![](_page_52_Picture_148.jpeg)

### **ipx nhrp authentication**

To configure the authentication string for an interface using Next Hop Resolution Protocol (NHRP), use the **ipx nhrp authentication** command in interface configuration mode. To remove the authentication string, use the **no** form of this command.

**ipx nhrp authentication** *string*

**no ipx nhrp authentication** [*string*]

![](_page_53_Picture_107.jpeg)

a ka

### **ipx nhrp holdtime**

To change the number of seconds for which Next Hop Resolution Protocol (NHRP) nonbroadcast multiaccess (NBMA) addresses are advertised as valid in authoritative NHRP responses, use the **ipx nhrp holdtime** command in interface configuration mode. To restore the default value, use the **no** form of this command.

**ipx nhrp holdtime** *seconds-positive* [*seconds-negative*]

**no ipx nhrp holdtime** [*seconds-positive* [*seconds-negative*]]

![](_page_54_Picture_148.jpeg)

### <span id="page-55-0"></span>**ipx nhrp interest**

To control which IPX packets can trigger sending a Next Hop Resolution Protocol (NHRP) request, use the **ipx nhrp interest** command in interface configuration mode. To restore the default value, use the **no** form of this command.

**ipx nhrp interest** *access-list-number*

**no ipx nhrp interest** [*access-list-number*]

![](_page_55_Picture_109.jpeg)

**The Second** 

### **ipx nhrp map**

To statically configure the IPX-to-NBMA address mapping of IPX destinations connected to a nonbroadcast multiaccess (NBMA) network, use the **ipx nhrp map** command in interface configuration mode. To remove the static entry from NHRP cache, use the **no** form of this command.

**ipx nhrp map** *ipx-address nbma-address*

**no ipx nhrp map** *ipx-address nbma-address*

![](_page_56_Picture_142.jpeg)

**The Contract of the Contract of the Contract of the Contract of the Contract of the Contract of the Contract o** 

### <span id="page-57-0"></span>**ipx nhrp max-send**

To change the maximum frequency at which Next Hop Resolution Protocol (NHRP) packets can be sent, use the **ipx nhrp max-send** command in interface configuration mode. To restore this frequency to the default value, use the **no** form of this command.

**ipx nhrp max-send** *pkt-count* **every** *interval*

**no ipx nhrp max-send**

![](_page_57_Picture_135.jpeg)

### **ipx nhrp network-id**

To enable the Next Hop Resolution Protocol (NHRP) on an interface, use the **ipx nhrp network-id**  command in interface configuration mode. To disable NHRP on the interface, use the **no** form of this command.

**ipx nhrp network-id** *number*

**no ipx nhrp network-id** 

![](_page_58_Picture_88.jpeg)

### **ipx nhrp nhs**

To specify the address of one or more Next Hop Resolution Protocol (NHRP) Next Hop Servers, use the **ipx nhrp nhs** command in interface configuration mode. To remove the address, use the **no** form of this command.

**ipx nhrp nhs** *nhs-address* [*net-address*]

**no ipx nhrp nhs** *nhs-address* [*net-address*]

![](_page_59_Picture_121.jpeg)

## **ipx nhrp record**

To re-enable the use of forward record and reverse record options in Next Hop Resolution Protocol (NHRP) Request and Reply packets, use the **ipx nhrp record** command in interface configuration mode. To suppress the use of such options, use the **no** form of this command.

#### **ipx nhrp record**

**no ipx nhrp record**

![](_page_60_Picture_109.jpeg)

### <span id="page-61-0"></span>**ipx nhrp responder**

To designate which interface's primary IPX address that the Next Hop Server uses in Next Hop Resolution Protocol (NHRP) Reply packets when the NHRP requestor uses the Responder Address option, use the **ipx nhrp responder** command in interface configuration mode. To remove the designation, use the **no** form of this command.

**ipx nhrp responder** *type number*

**no ipx nhrp responder** [*type*] [*number*]

![](_page_61_Picture_132.jpeg)

a ka

### <span id="page-62-0"></span>**ipx nhrp use**

To configure the software so that Next Hop Resolution Protocol (NHRP) is deferred until the system has attempted to send data traffic to a particular destination multiple times, use the **ipx nhrp use** command in interface configuration mode. To restore the default value, use the **no** form of this command.

**ipx nhrp use** *usage-count*

**no ipx nhrp use** *usage-count*

![](_page_62_Picture_144.jpeg)

![](_page_63_Picture_32.jpeg)

 $\overline{\phantom{a}}$ 

# **ipx nlsp csnp-interval**

To configure the NetWare Link-Services Protocol (NLSP) complete sequence number PDU (CSNP) interval, use the **ipx nlsp csnp-interval** command in interface configuration mode. To restore the default value, use the **no** form of this command.

**ipx nlsp** [*tag*] **csnp-interval** *seconds*

**no ipx nlsp** [*tag*] **csnp-interval** *seconds*

![](_page_64_Picture_148.jpeg)

 $\overline{\phantom{a}}$